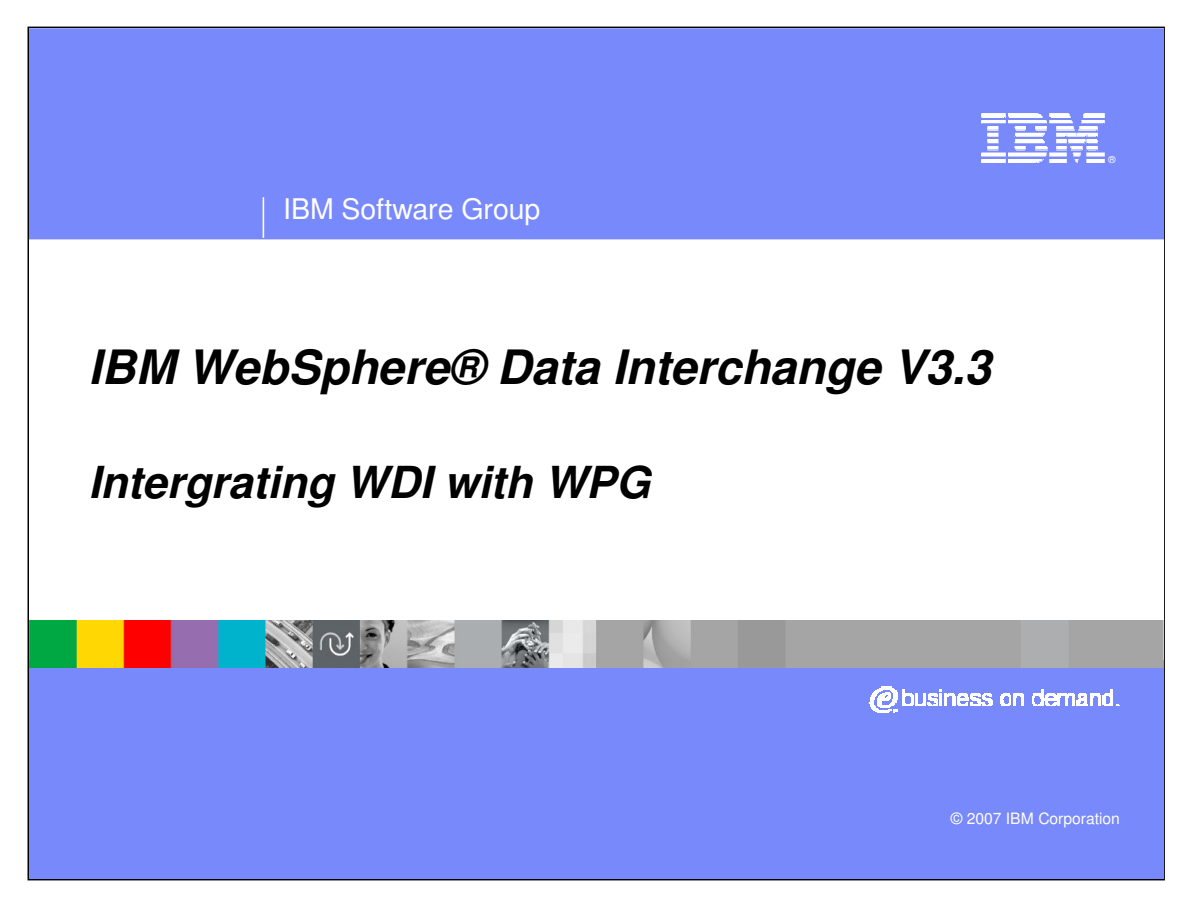

This presentation explains how you can integrate IBM® WebSphere® Data Interchange V3.3 with WebSphere Partner Gateway V6.1, and describes how to set up WebSphere Data Interchange with a minimal trading partner's scenario.

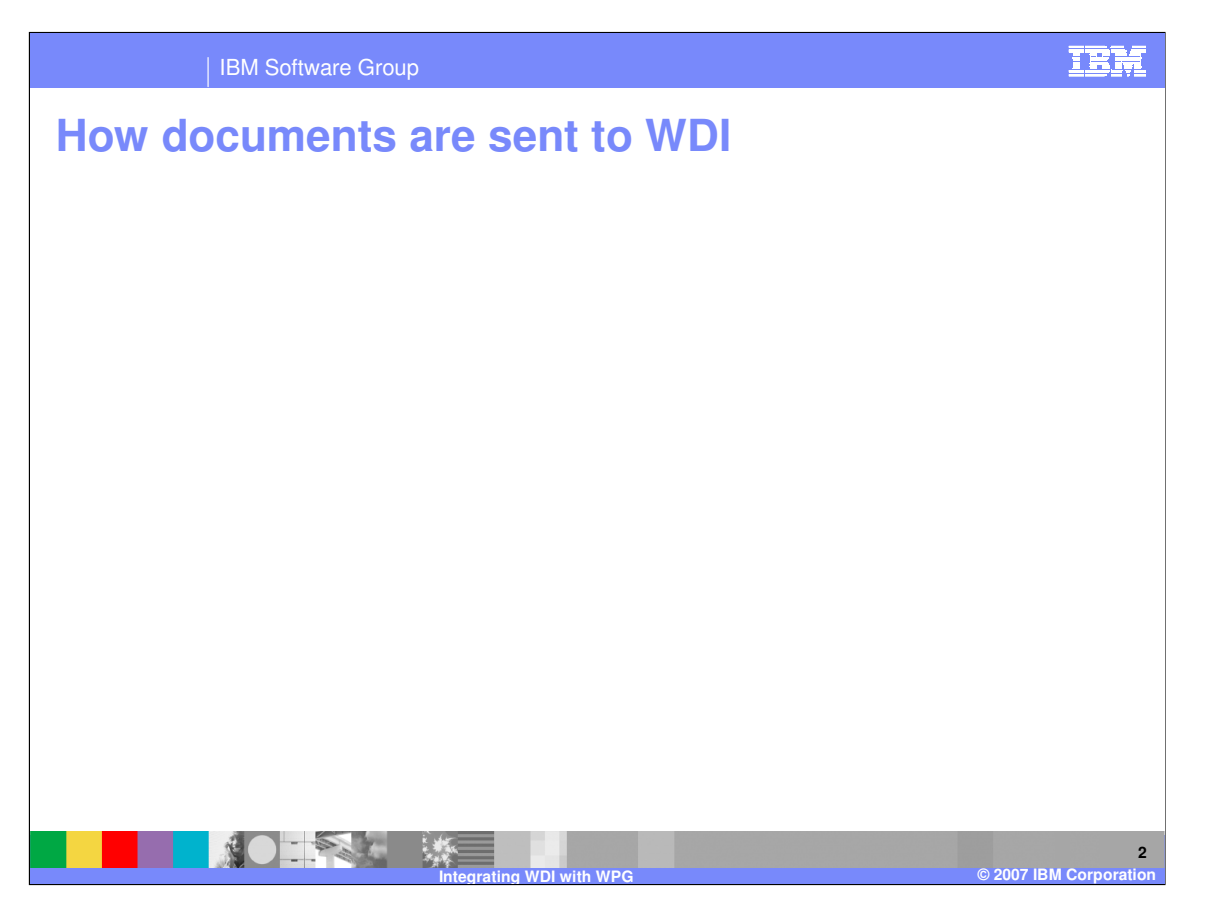

For WebSphere Partner Gateway to send an Electronic Data Interchange (EDI) document to WebSphere Data Interchange, the following steps occur:

1. A community participant sends an EDI document to WebSphere Partner Gateway. The document is sent with a specific packaging over a transport protocol (AS2 packaging over HTTP). WebSphere Partner Gateway strips off the AS2 packaging from the EDI document.

2. WebSphere Partner Gateway places the EDI document on a queue.

3. WebSphere Data Interchange reads the EDI document from the queue. It performs the tasks of de-enveloping, validating, and translating the EDI document.

4. WebSphere Data Interchange distributes the document to a back-end system.

In Figure 1. Receiving EDI documents from **WebSphere Partner Gateway**, a community participant sends an EDI document in AS packaging to WebSphere Partner Gateway, which, in turn, sends it to the EDI IN queue on the WebSphere Data Interchange side. The WebSphere Data Interchange server picks up the EDI document, searches for the mappings rule, converts the document to XML, and puts it in the XML\_OUT queue.

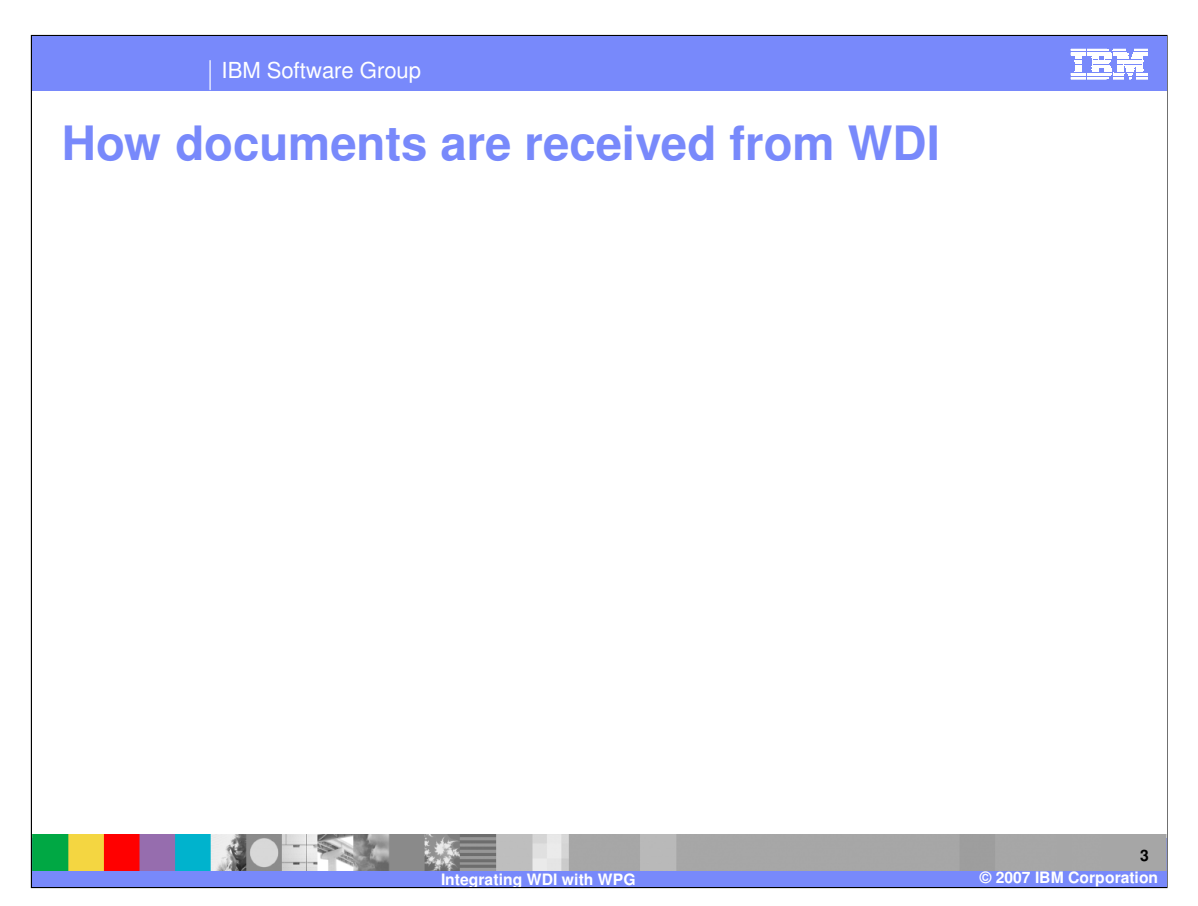

For WebSphere Partner Gateway to receive an EDI document from WebSphere Data Interchange, the following steps occur:

1. WebSphere Data Interchange places the EDI document on a queue.

2. WebSphere Partner Gateway reads the message from the queue. **Tip:** WebSphere Partner Gateway determines how to route the document.

3. WebSphere Partner Gateway routes the document to the appropriate community participant.

In Figure 2. Sending EDI documents to WebSphere Partner Gateway, an XML document is placed into the XML\_IN queue for WebSphere Data Interchange to translate. Upon receiving a valid XML document, WebSphere Data Interchange converts it into EDI format and places the output in the EDI OUT queue (a remote queue). Upon receiving the document, WebSphere Partner Gateway routes it to the community participant.

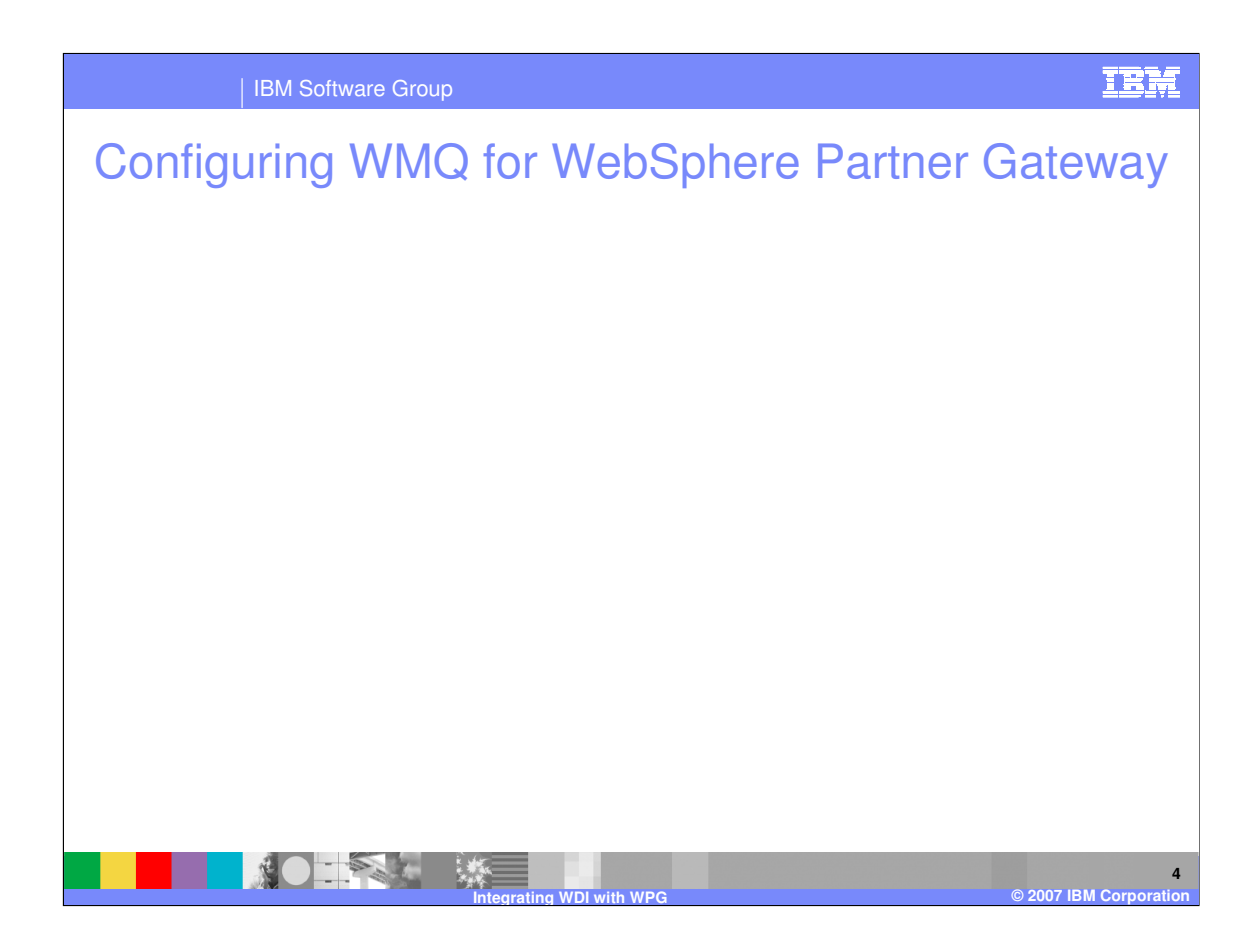

1. Create the WMQ objects required for the intercommunication. Enter the WPG\_QM.mqsc script:

2. runmqsc WPG\_QM < WPG\_QM.mqsc > WPG\_QM.out

Verify if you can start the channels successfully. Issue the MQSC command "PING CHANNEL" using runmqsc. wdiadmin@aixhostwdi:/home/wdiadmin/mqsc> ping vmwpg61 PING vmwpg61: (172.17.138.199): 56 data bytes 64 bytes from 172.17.138.199: icmp\_seq=0 ttl=128 time=0 ms 64 bytes from 172.17.138.199: icmp\_seq=1 ttl=128 time=0 ms 64 bytes from 172.17.138.199: icmp\_seq=2 ttl=128 time=0 ms wdiadmin@aixhostwdi:/home/wdiadmin/mqsc> runmqsc 5724-H72 (C) Copyright IBM Corp. 1994, 2005. ALL RIGHTS RESERVED. Starting MQSC for queue manager WDI\_QM. ping channel(WDI\_QM.WPG\_QM) 1 : ping channel(WDI\_QM.WPG\_QM) AMQ8020: Ping WebSphere MQ channel complete.

IBM Software Group

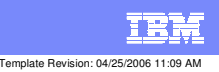

**Trademarks, copyrights, and disclaimers**

The following terms are trademarks or registered trademarks of International Business Machines Corporation in the United States, other countries, or both:

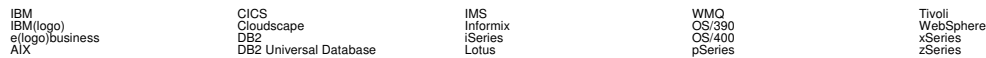

Java and all Java-based trademarks are trademarks of Sun Microsystems, Inc. in the United States, other countries, or both.

Microsoft, Windows, Windows NT, and the Windows logo are registered trademarks of Microsoft Corporation in the United States, other countries, or both.

Intel, ActionMedia, LANDesk, MMX, Pentium and ProShare are trademarks of Intel Corporation in the United States, other countries, or both.

UNIX is a registered trademark of The Open Group in the United States and other countries.

Linux is a registered trademark of Linus Torvalds.

Other company, product and service names may be trademarks or service marks of others.

Product data has been reviewed for accuracy as of the date of initial publication. Product data is subject to change without notice. This document could include technical inaccuracies or<br>fytographical errors. IBM may make

Information is provided "AS IS" without warranty of any kind. THE INFORMATION PROVIDED IN THIS DOCUMENT IS DISTRIBUTED "AS IS" WITHOUT ANY WORKEANTY, EITHER<br>EXPRESS OR IMPLIED. IBM EXPRESSLY DISCLAIMS ANY WARRANTIES OF MER

The provision of the information contained herein is not intended to, and does not, grant any right or license under any IBM patents or copyrights. Inquiries regarding patent or copyright<br>licenses should be made, in writin

IBM Director of Licensing IBM Corporation North Castle Drive Armonk, NY 10504-1785 U.S.A.

Performance is based on measurements and projections using standard BM obentual mean that will customer examples described to the mean that we are the secondicted as illustrations of how those customers are presented as il

© Copyright International Business Machines Corporation 2006. All rights reserved.

Note to U.S. Government Users - Documentation related to restricted rights-Use, duplication or disclosure is subject to restrictions set forth in GSA ADP Schedule Contract and IBM Corp.

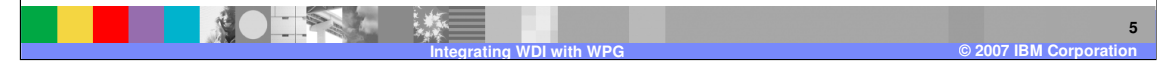